# **Gläser auswählen | Kunde, OPTIK**

<span id="page-0-0"></span>Zusammenstellung bzw. Auswahl von Gläsern anhand importierter Glaspreislisten der Hersteller (Manueller Import über die Glaspreislisten | [OPTIK Wartung](https://manual.amparex.com/display/HAN/Glaspreislisten+%7C+OPTIK+Wartung) oder automatischer Import in [Bestellung, Lieferung | Stammdaten, Firmen](https://manual.amparex.com/display/HAN/Bestellung%2C+Lieferung+%7C+Stammdaten%2C+Firmen) Glaspreislisten autom. aktualisieren).

### Δ **Hinweis**

Grundsätzlich werden nur Gläser von Lieferanten gefunden, welche auch in den Stammdaten der Firmen freigegeben worden sind [Fir](https://manual.amparex.com/display/HAN/Firmen+%7C+Stammdaten) [men | Stammdaten](https://manual.amparex.com/display/HAN/Firmen+%7C+Stammdaten).

Der Dialog gliedert sich in folgende Bereiche auf:

- [Gläser suchen | Dialog 'Gläser auswählen'](https://manual.amparex.com/pages/viewpage.action?pageId=45745441)
- [Bestellwerte | Dialog Gläser auswählen](https://manual.amparex.com/pages/viewpage.action?pageId=45745451)
- [Preisauskunft | Dialog 'Gläser auswählen'](https://manual.amparex.com/pages/viewpage.action?pageId=45745461)
- [Gläser auswählen | Dialog Gläser auswählen](https://manual.amparex.com/pages/viewpage.action?pageId=45745471)
- [Vergleichen | Dialog 'Gläser auswählen'](https://manual.amparex.com/pages/viewpage.action?pageId=45745481)
- [StVO Beschränkung | Dialog 'Gläser auswählen'](https://manual.amparex.com/pages/viewpage.action?pageId=45745491)

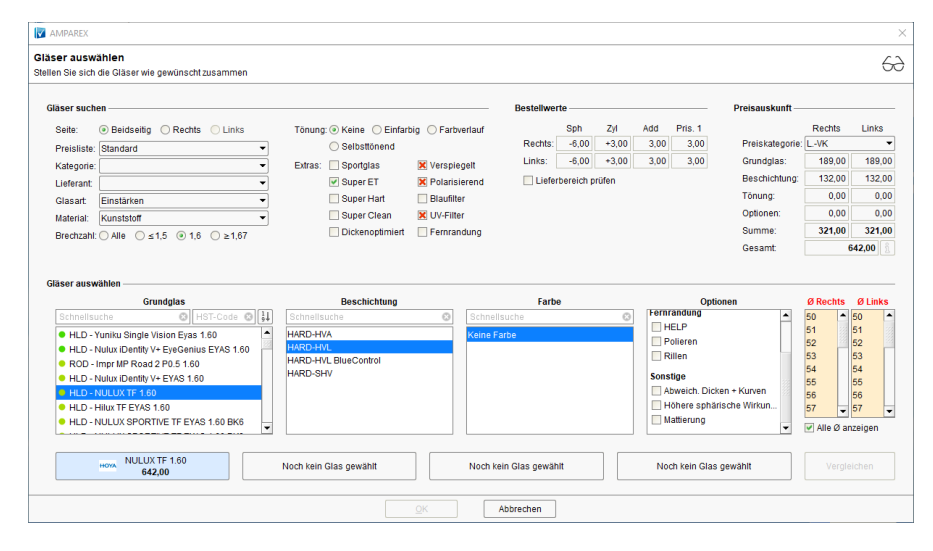

## Arbeitsabläufe

- [Glaskategorie verwenden |](https://manual.amparex.com/display/HAN/Glaskategorie+verwenden+%7C+Arbeitsablauf)  [Arbeitsablauf](https://manual.amparex.com/display/HAN/Glaskategorie+verwenden+%7C+Arbeitsablauf)
- [Hausglaspreisliste anwenden |](https://manual.amparex.com/display/HAN/Hausglaspreisliste+anwenden+%7C+Arbeitsablauf)  [Arbeitsablauf](https://manual.amparex.com/display/HAN/Hausglaspreisliste+anwenden+%7C+Arbeitsablauf)

## Problemlösungen

- [Gläser werden nicht gefunden I](https://manual.amparex.com/pages/viewpage.action?pageId=16679862)  [\(Kunde\)](https://manual.amparex.com/pages/viewpage.action?pageId=16679862)
- [Gläser werden nicht gefunden II](https://manual.amparex.com/display/HAN/Glaeser+werden+nicht+gefunden+II+%7C+Loesung)  [\(Kunde\)](https://manual.amparex.com/display/HAN/Glaeser+werden+nicht+gefunden+II+%7C+Loesung)

## Siehe auch ...

- [Gläser auswählen | Kunde, OPTIK](#page-0-0)
- [Glasbestellwerte | Kunde, OPTIK](https://manual.amparex.com/display/HAN/Glasbestellwerte+%7C+Kunde%2C+OPTIK)
- [Form und Facette | OPTIK](https://manual.amparex.com/display/HAN/Form+und+Facette+%7C+OPTIK)
- [Gläser bestellen | OPTIK Kunde](https://manual.amparex.com/pages/viewpage.action?pageId=14714842)
- [Sehhilfenverordnung | OPTIK Kunde](https://manual.amparex.com/display/HAN/Sehhilfenverordnung+%7C+OPTIK+Kunde)